## **5\_2 DENSITY SPIRAL**

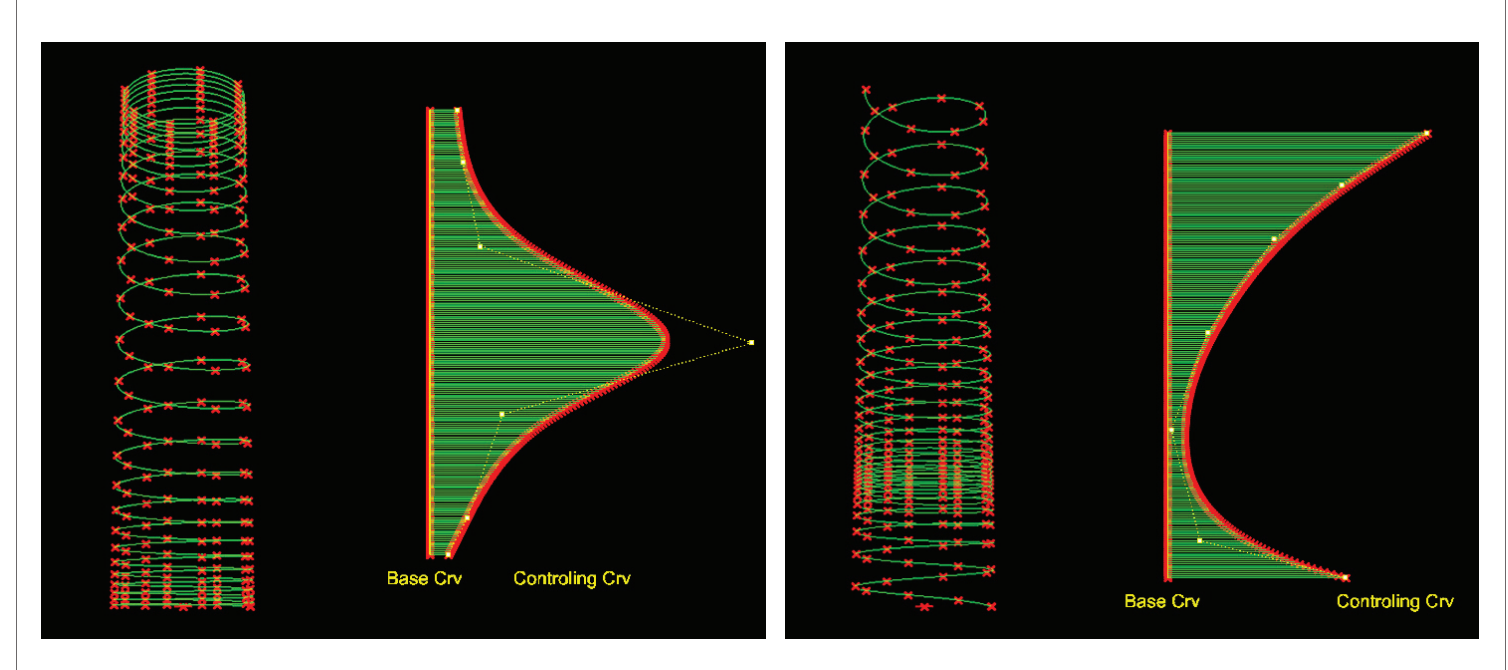

## **Step1 : Geometry Controling Density**

- 1. *Curve* (Params/Geometry/Curve)
- Draw a Line on XZ plane(front view) in Rhino Scene
- "Base Crv" : Right click and Set one curve
- 2. *Curve* (Params/Geometry/Curve)
- Draw a Curve on XZ plane(front view) in Rhino Scene
- "Controler Crv" : Right click and Set one curve
- 3. *Slider* (Params/Special/Number Slider)
- "Number of Points" : Integers, Lower limit=0, Upper limit=500, Value=226
- 4. *Divide*(Curve/Division/Divide Curve)
- C : *Curve*("Controler Crv")
- N : *Slider* ("Number of Points")
- 5. *PI* (Vector/Plane/Plane Normal)
- O : *Divide*(P)
- Z : *XY plane* (P)
- 6. *PCX* (Intersect/Mathematical/Curve|Plane)
- C : *Curve* ("Base Crv")
- P : *PI* (P)
- 7. *Ln*(Curve/Primitive/Line)
- A : *PCX*(P)
- B : *Divide*(P)
- 8. *Len*(Curve/Anaysis/Length)
- C : *Ln*(L)
- 9. *Lng*(Log/List/List Length)
- L : *Len*(L)
- 10. *Range*(Logic/Sets/Range)
- D : *Lng*(L)
- N : *Lng*(L)
- 11. *MA*(Scalar/Util/Mass Addition)
- I : *Len*(L)

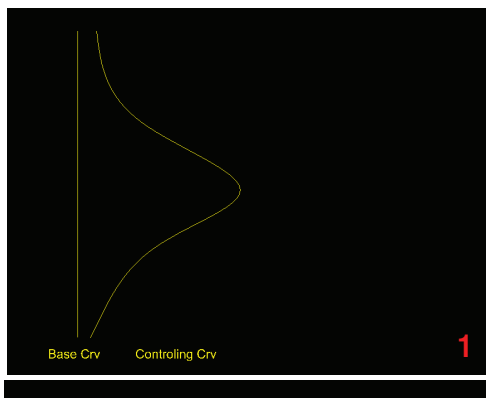

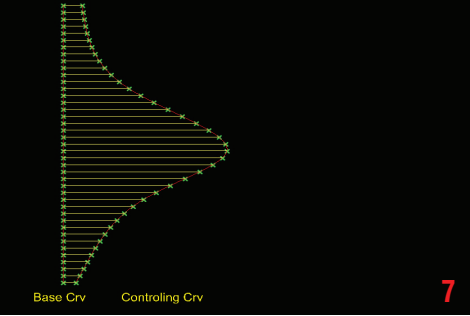

**Sequential Mass Addition for Data Accumulation**

1

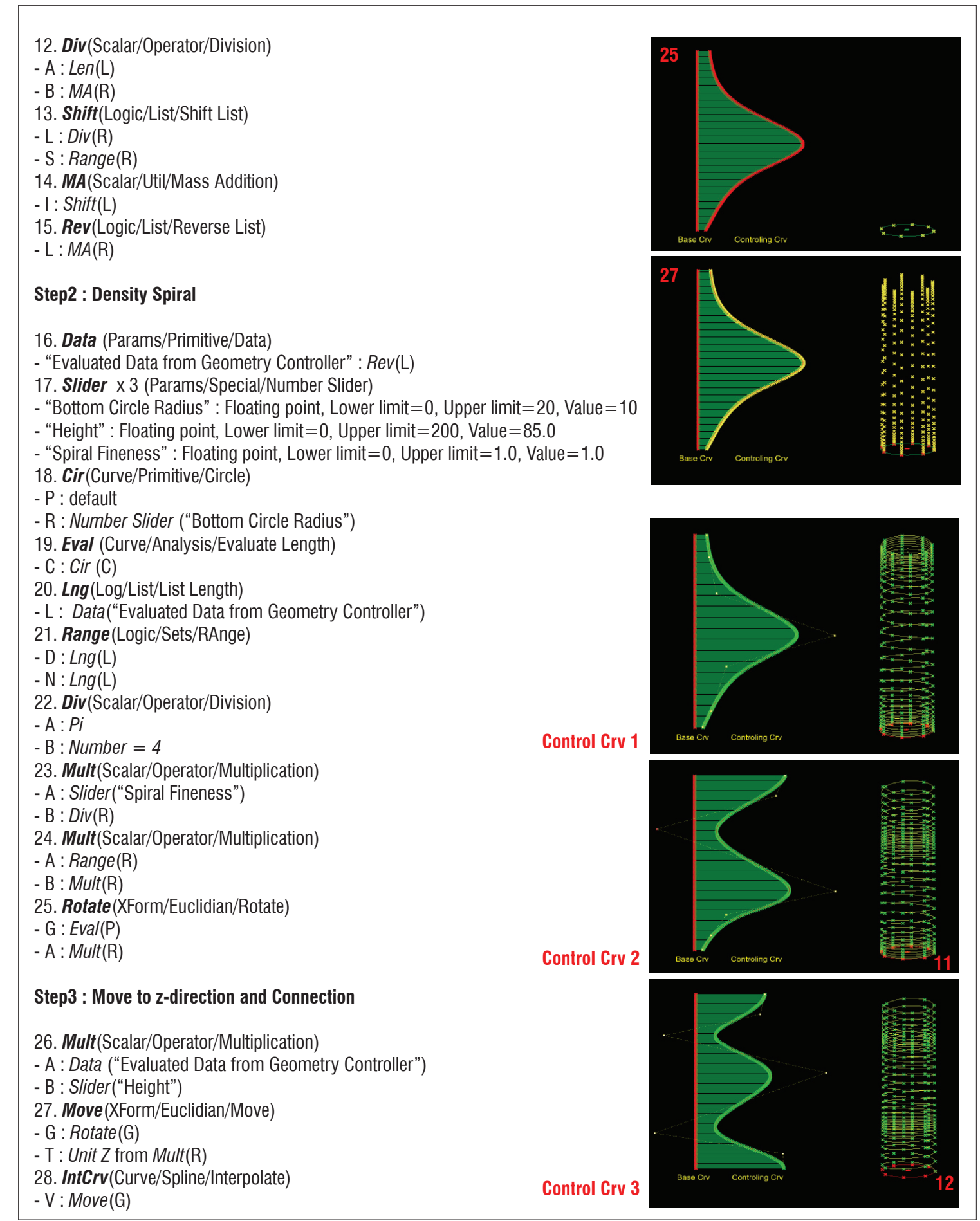

## **LIVE COMPONENTS Architectural Geometry Components Library by HG http://livecomponents-ny.com**

## **Appendix**

- Definition map

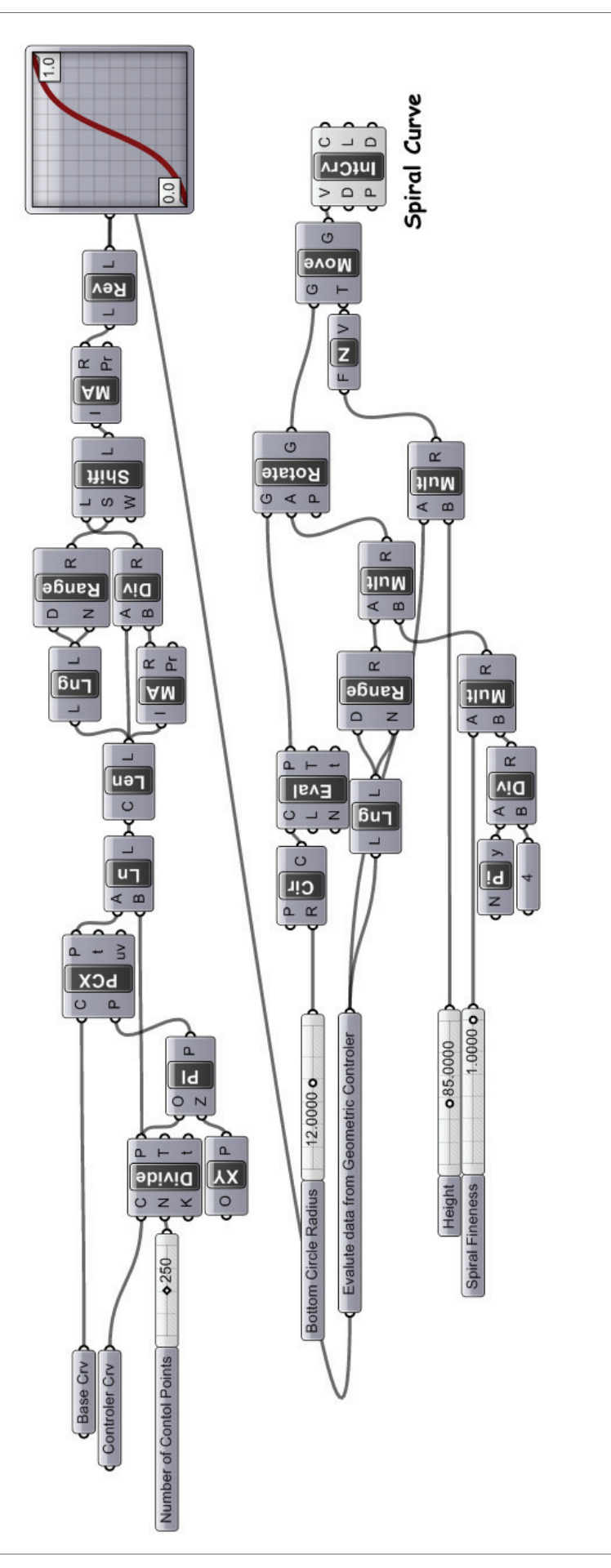